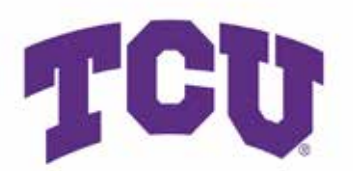

# SpectrumU Login Instructions

1. Open the app or on your computer, go to https://watch.spectrum.net/domainsearch/

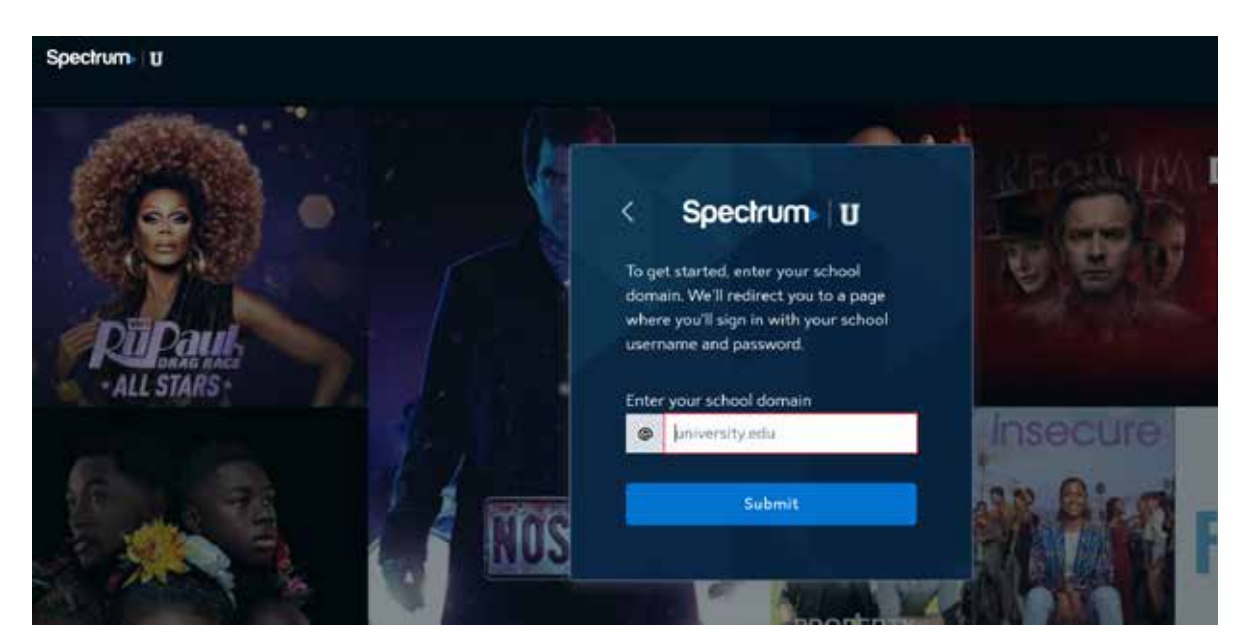

2. Enter tcu.edu in the school domain field and click Submit.

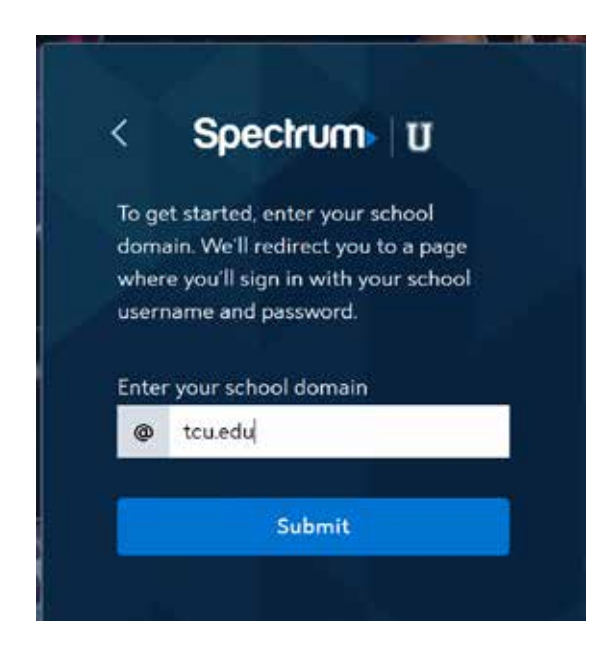

### 3. Enter your TCU credentials and click Sign In

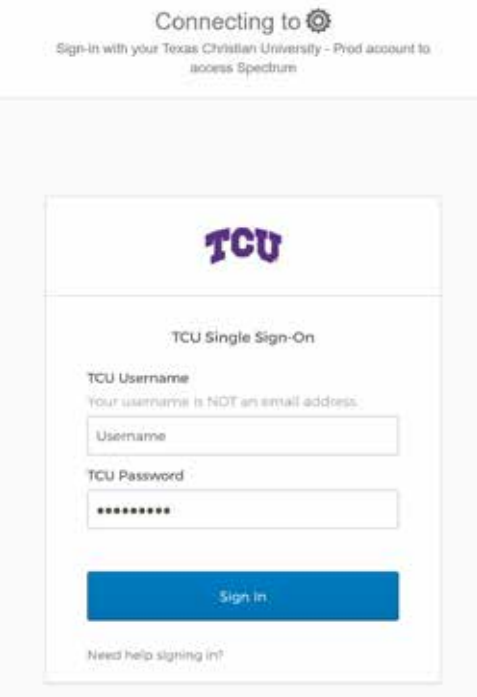

#### 4. Click Continue

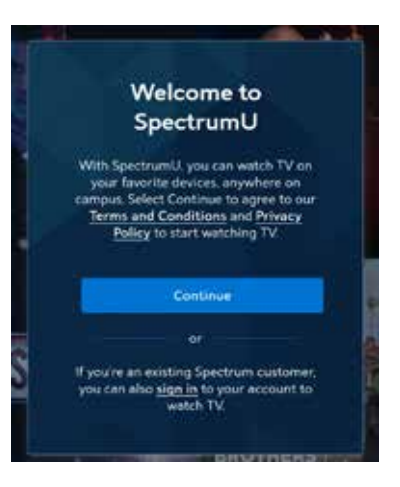

# 5. You are connected to SpectrumU

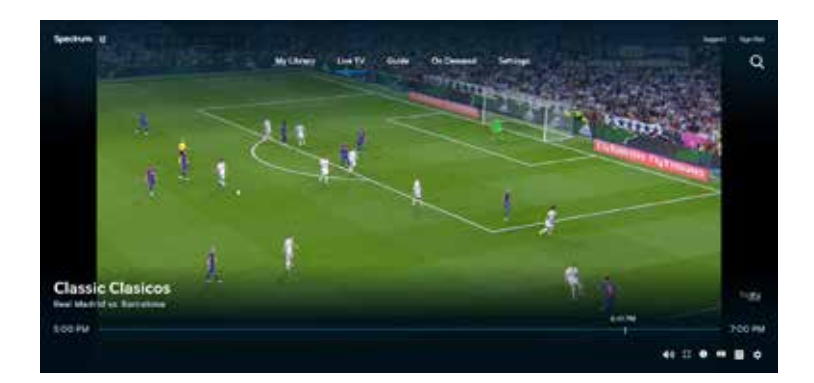

## Updated: 2020-August-8

Updated: 2020-August-8